### **Jiří Kořínek**

**Od:** info@vyhodny-software.cz **Odesláno:** 7. listopadu 2017 9:46 **Komu:** iiri.korinek@vysoke-myto.cz Předmět:<br>
Objednávka: 201352284 **Přílohy:** Obchodní podmínky.pdf

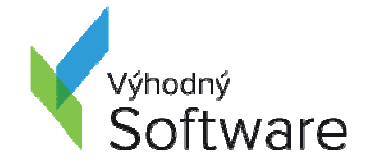

Objednávka: 201352284

## **Vážený chytrý zákazníku,**

děkujeme za Váš nákup Výhodného softwaru. Objednávka byla v našem internetovém obchodě v pořádku přijata. V tuto chvíli ji zpracováváme a budeme Vás co nejdříve kontaktovat, kdy bude zboží expedováno.

Níže naleznete rekapitulaci Vaší objednávky a Vašich osobních údajů. Ty si, prosím, zkontrolujte. V případě, že budete chtít některé z informací upravit, neváhejte nás kontaktovat.

**Pokud jste vybrali platbu bankovním převodem, prosím zaplaťte dle následujících údajů. Číslo účtu: 107-4804470217/0100 Variabilní symbol: 201352284 Cena: 72 738 Kč** 

Naše telefonická podpora je tu pro vás. Pokud máte problém s instalací nebo jakýkoli dotaz ohledně produktu, **volejte na číslo 777 000 601**.

Přejeme Vám pěkný den!

Výhodný software

TIP: Pokud si chcete právě zakoupené Windows či Office nainstalovat z USB disku či jiného média, záložní kopii instalačního disku naleznete zde: http://vsko.cz/instalace/

### **REKAPITULACE OBJEDNÁVKY**

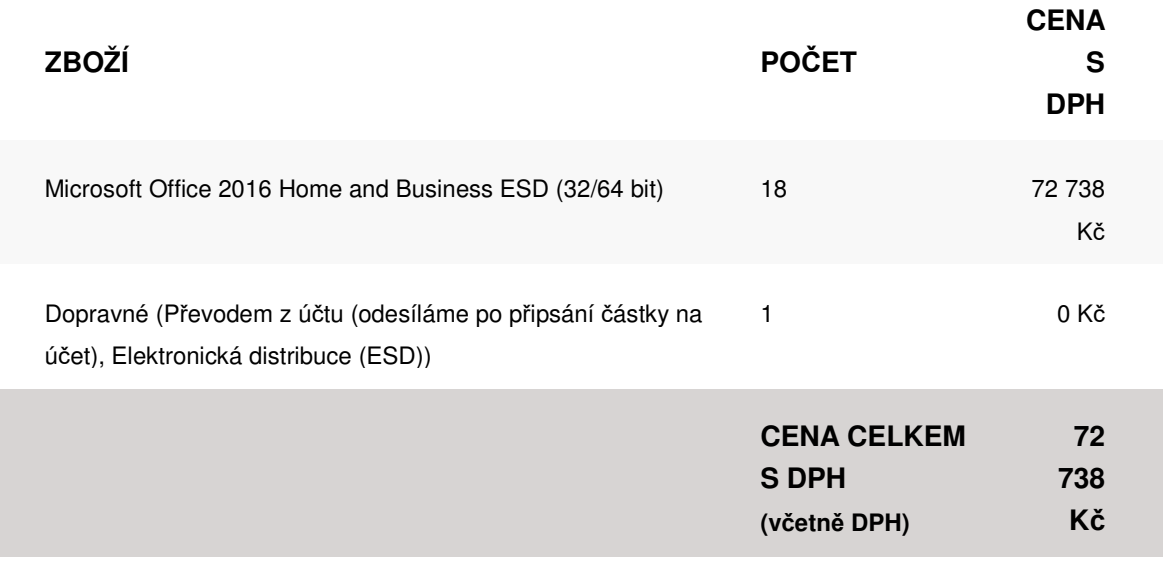

### **POZNÁMKA**

Prosím o vystavení zálohové faktury, na základě které jsme schopni provést platbu (úřad to jinak neumí). Děkuji<br />> <br /> Jiří Kořínek

### **OSOBNÍ ÚDAJE**

Jiří Kořínek

E-mail: jiri.korinek@vysoke-myto.cz

Telefon: 465466175

### **FAKTURAČNÍ ÚDAJE**

B. Smetany, 92

56632 Vysoké Mýto

Česká republika

Město Vysoké Mýto

IČ: 00279773

DIČ: CZ00279773

# **Tipy a návody před instalací**

Než Vám Výhodný software doručíme, můžete se podívat na některé zajímavé články na našem webu.

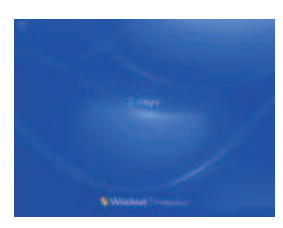

### **POSTUP INSTALACE WINDOWS 7 KROK ZA KROKEM**

Instalační procesy operačního systému Windows se neustále zjednodušují a jsou tak nakloněny i méně zkušeným počítačovým uživatelům.

Více informací

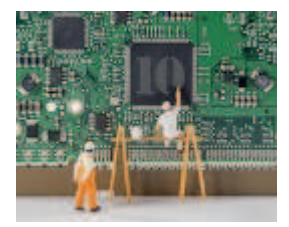

### **POSTUP INSTALACE WINDOWS 10**

V tomto článku vás provedeme postupem instalace Windows 10.

Více informací

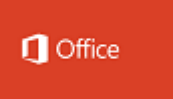

### **JAK NAINSTALOVAT A AKTIVOVAT OFFICE 2013 A 2016**

Tento krátký průvodce vás provede rychlým a jednoduchým instalačním a aktivačním procesem Microsoft Office 2013 a 2016.

Více informací

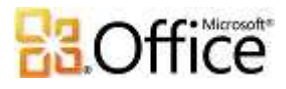

### **JAK NAINSTALOVAT A AKTIVOVAT OFFICE 2010**

Jak nainstalovat a aktivovat balík Office 2010 do počítače ve vybraném jazyku? Přečtěte si náš článek.

Více informací

- www.vyhodny-software.cz
- Expedice a podpora: 777 000 601
- Licenční poradce: 728 245 625
- info@vyhodny-software.cz

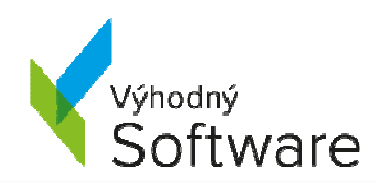

Společnost je zapsána v obchodním rejstříku vedeném u Krajského soudu v Hradci Králové oddíl C, vložka 32170, IČ: 016 48 179, DIČ: CZ01648179 Číslo bankovního účtu: 107-4804470217/0100

Copyright © 2008 - 2017 Výhodný software s.r.o., dodáváme společnostem a uživatelům levnější softwarové licence již od roku 2008.